# TR5164

Installation Instructions, Instructions d'installation, Instrucciones de Instalación, Manuale d'installazione, Installatie handleiding

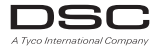

# rSeries"

 **TR5164-433** Version 1.0

*Warning – This manual contains information on limitations regarding product use and function and information on the limitations as to liability of the manufacturer.*

*Attention – Ce manuel contient des informations sur les restrictions concernant le fonctionnement et l'utilisation du produit et des informations sur les restrictions en ce qui concerne la responsabilité du fabricant. La totalité du manuel doit être lu attentivement.*

*Advertencia – Por favor consulte el Manual de Instrucciones del Sistema para más información acerca de las limitaciones conrelación al uso y funcionamiento del producto e información acerca de las limitaciones como la responsabilidad del fabricante.*

*Importante – Questo manuale contiene informazioni sulle limitazioni riguardanti l'uso e la funzione del prodotto, ed informazioni circa i limiti di responsabilità del produttore. Si consiglia di leggere attentamente l'intero manuale.*

*WAARSCHUWING – Deze handleiding bevat informatie over de beperkingen in verband met het gebruik en de functies van het product en over de beperkingen van de verplichtingen van de fabrikant.*

#### *Warning Please Read Carefully*

#### *Note to Installers*

This warning contains vital information. As the only individual in contact with system users, it is your responsibility to bring each item in this warning to the attention of the users of this system.

#### *System Failures*

This system has been carefully designed to be as effective as possible. There are circumstances, however, involving fire, burglary, or other types of emergencies where it may not provide protection. Any alarm system of any type may be compromised deliberately or may fail to operate as expected for a variety of reasons. Some but not all of these reasons may be:

#### **• Inadequate Installation**

A security system must be installed properly in order to provide adequate protection. Every installation should be evaluated by a security professional to ensure that all access points and areas are covered. Locks and latches on windows and doors must be secure and operate as intended. Windows, doors, walls, ceilings and other building materials must be of sufficient strength and construction to provide the level of protection expected. A reevaluation must be done during and after any construction activity. An evaluation by the fire and/or police department is highly recommended if this service is available.

#### **• Criminal Knowledge**

This system contains security features which were known to be effective at the time of manufacture. It is possible for persons with criminal intent to develop techniques which reduce the effectiveness of these features. It is important that a security system be reviewed periodically to ensure that its features remain effective and that it be updated or replaced if it is found that it does not provide the protection expected.

#### **• Access by Intruders**

Intruders may enter through an unprotected access point, circumvent a sensing device, evade detection by moving through an area of insufficient coverage, disconnect a warning device, or interfere with or prevent the proper operation of the system.

#### **• Power Failure**

Control units, intrusion detectors, smoke detectors and many other security. devices require an adequate power supply for proper operation. If a device operates from batteries, it is possible for the batteries to fail. Even if the batteries have not failed, they must be charged, in good condition and installed correctly. If a device operates only by AC power, any interruption, however brief, will render that device inoperative while it does not have power. Power interruptions of any length are often accompanied by voltage fluctuations which may damage electronic equipment such as a security system. After a power interruption has occurred, immediately conduct a complete system test to ensure that the system operates as intended. which were known to be effective at the comparison and the control of the control of the control of the control of the decomposition of the decomposition of the decomposition of the decomposition of the decomposition of t

#### **• Failure of Replaceable Batteries**

This system's wireless transmitters have been designed to provide several years of battery life under normal conditions. The expected battery life is a function of the device environment, usage and type. Ambient conditions such as high humidity, high or low temperatures, or large temperature fluctuations may reduce the expected battery life. While each transmitting device has a low battery monitor which identifies when the batteries need to be replaced, this monitor may fail to operate as expected. Regular testing and maintenance will keep the system in good operating condition.

#### **• Compromise of Radio Frequency (Wireless) Devices**

Signals may not reach the receiver under all circumstances which could include metal objects placed on or near the radio path or deliberate jamming or other inadvertent radio signal interference.

#### **• System Users**

A user may not be able to operate a panic or emergency switch possibly due to permanent or temporary physical disability, inability to reach the device in time, or unfamiliarity with the correct operation. It is important that all system users be trained in the correct operation of the alarm system and that they know how to respond when the system indicates an alarm.

#### **• Smoke Detectors**

Smoke detectors that are a part of this system may not properly alert occupants of a fire for a number of reasons, some of which follow. The smoke detectors may have been improperly installed or positioned. Smoke may not be able to reach the smoke detectors, such as when the fire is in a chimney, walls or roofs, or on the other side of closed doors. Smoke detectors may not detect smoke from fires on another level of the residence or building.

Every fire is different in the amount of smoke produced and the rate of burning. Smoke detectors cannot sense all types of fires equally well. Smoke detectors may not provide timely warning of fires caused by carelessness or safety hazards such as smoking in bed, violent explosions, escaping gas, improper storage of flammable materials, overloaded electrical circuits, children playing with matches or arson.

Even if the smoke detector operates as intended, there may be circumstances when there is insufficient warning to allow all occupants to escape in time to avoid injury or death.

#### **• Motion Detectors**

Motion detectors can only detect motion within the designated areas as shown in their respective installation instructions. They cannot discriminate between intruders and intended occupants. Motion detectors do not provide volumetric area protection. They have multiple beams of detection and motion can only be detected in unobstructed areas covered by these beams. They cannot detect motion which occurs behind walls, ceilings, floor, closed doors, glass partitions, glass doors or windows. Any type of tampering whether intentional or unintentional such as masking, painting, or spraying of any material on the lenses, mirrors, windows or any other part of the detection system will impair its proper operation.

Passive infrared motion detectors operate by sensing changes in temperature. However their effectiveness can be reduced when the ambient temperature rises near or above body temperature or if there are intentional or unintentional sources of heat in or near the detection area. Some of these heat sources could be heaters, radiators, stoves, barbeques, fireplaces, sunlight, steam vents, lighting and so on.

#### **• Warning Devices**

Warning devices such as sirens, bells, horns, or strobes may not warn people or waken someone sleeping if there is an intervening wall or door. If warning devices are located on a different level of the residence or premise, then it is less likely that the occupants will be alerted or awakened. Audible warning devices may be interfered with by other noise sources such as stereos, radios, televisions, air conditioners or other appliances, or passing traffic. Audible warning devices, however loud, may not be heard by a hearing-impaired person.

#### **• Telephone Lines**

If telephone lines are used to transmit alarms, they may be out of service or busy for certain periods of time. Also an intruder may cut the telephone line or defeat its operation by more sophisticated means which may be difficult to detect.

#### **• Insufficient Time**

There may be circumstances when the system will operate as intended, yet the occupants will not be protected from the emergency due to their inability to respond to the warnings in a timely manner. If the system is monitored, the response may not occur in time to protect the occupants or their belongings.

#### **• Component Failure**

Although every effort has been made to make this system as reliable as possible, the system may fail to function as intended due to the failure of a component.

#### **• Inadequate Testing**

Most problems that would prevent an alarm system from operating as intended can be found by regular testing and maintenance. The complete system should be tested weekly and immediately after a break-in, an attempted break-in, a fire, a storm, an earthquake, an accident, or any kind of construction activity inside or outside the premises. The testing should include all sensing devices, keypads, consoles, alarm indicating devices and any other operational devices that are part of the system.

#### **• Security and Insurance**

Regardless of its capabilities, an alarm system is not a substitute for property or life insurance. An alarm system also is not a substitute for property owners, renters, or other occupants to act prudently to prevent or minimize the harmful effects of an emergency situation.

#### *Limited Warranty*

Digital Security Controls warrants the original purchaser that for a period of twelve months from the date of purchase, the product shall be free of defects in materials and workmanship under normal use. During the warranty period, Digital Security Controls shall, at its option, repair or replace any defective product upon return of the product to its factory, at no charge for labour and materials. Any replacement and/or repaired parts are warranted for the remainder of the original warranty or ninety (90) days, whichever is longer. The original purchaser must promptly notify Digital Security Controls in writing that there is defect in material or workmanship, such written notice to be received in all events prior to expiration of the warranty period. There is absolutely no warranty on software and all software products are sold as a user license under the terms of the software license agreement included with the product. The Customer assumes all responsibility for the proper selection, installation, operation and maintenance of any products purchased from DSC. Custom products are only warranted to the extent that they do not function upon delivery. In such cases, DSC can replace or credit at its option. *International Warranty*

The warranty for international customers is the same as for any customer within Canada and the United States, with the exception that Digital Security Controls shall not be responsible for any customs fees, taxes, or VAT that may be due. *Warranty Procedure*

To obtain service under this warranty, please return the items) in question to the point of purchase. All authorized distributors and dealers have a warranty program. Anyone returning goods to Digital Security Controls must first obtain an authorization number. Digital Security Controls will not accept any shipment whatsoever for which prior authorization has not been obtained.

*Conditions to Void Warranty*

This warranty applies only to defects in parts and workmanship relating to normal use. It does not cover:

• damage incurred in shipping or handling

- damage mearied in supping or nandmig,<br>• damage caused by disaster such as fire, flood, wind, earthquake or lightning;
- damage due to causes beyond the control of Digital Security Controls such as excessive voltage, mechanical shock or water damage;
- damage caused by unauthorized attachment, alterations, modifications or foreign objects;
- damage caused by peripherals (unless such peripherals were supplied by Digital Security Controls);
- defects caused by failure to provide a suitable installation environment for the products;
- damage caused by use of the products for purposes other than those for which it was designed:
- damage from improper maintenance;

• damage arising out of any other abuse, mishandling or improper application of the products.

*Items Not Covered by Warranty*

In addition to the items which void the Warranty, the following items shall not be covered by Warranty: (i) freight cost to the repair centre; (ii) products which are not identified with DSC's product label and lot number formance or prevent adequate inspection or testing to verify any warranty claim. Access cards or tags returned for replacement under warranty will be credited or replacement under warranty will be credited or replacement a estimate shall be provided. No repair work will be performed until a valid purchase order is received from the Customer and a Return Merchandise Authorisation number (RMA) is issued by DSC's Customer Service

Digital Security Controls's liability for failure to repair the product under this warranty after a reasonable number of attempts will be limited to a replacement of the product, as the exclusive remedy for breach of warranty. Under no circumstances shall Digital Security Controls be liable for any special, incidental, or consequential damages based upon breach of warranty, breach of contract, negligence, strict liability, or any other legal theory. Such damages include, but are not limited to, loss of profits, loss of the product or any associated equipment, cost of capital, cost of substitute or replacement equipment, facilities or services down time, purchaser's time, the claims of third parties, including customers, and injury to property. The laws of some jurisdictions limit or do not allow the disclaimer of consequential damages. If the laws of such a jurisdiction apply to any claim by or against DSC, the limitations and disclaimers contained here shall be to the greatest extent permitted by law. Some states do not allow the exclusion or limitation of incidental or consequential damages, so that the above may not apply to you. • damage caused by a from the product in the product of the product of the products.<br>
• damage form in proper maintenance, the production of the production of the products.<br>
• damage ansing out of any other abuse, minimal

#### *Disclaimer of Warranties*

This warranty contains the entire warranty and shall be in lieu of any and all other warranties, whether expressed or implied (including all implied warranties of merchantability or fitness for a particular purpose) and of all other obligations or liabilities on the part of Digital Security Controls. Digital Security Controls neither assumes responsibility for nor authorizes any other person purporting to act on its behalf to modify or to change this warranty, nor to assume for it any other warranty or liability concerning this product.

This disclaimer of warranties and limited warranty are governed by the laws of the province of Ontario, Canada.

WARNING: Digital Security Controls recommends that the entire system be completely tested on a regular basis. However, despite frequent testing, and due<br>to, but not limited to, criminal tampering or electrical disruption,

*Out of Warranty Repairs*

Digital Security Controls will at its option repair or replace out-of-warranty products which are returned to its factory according to the following conditions. Anyone returning goods to Digital Security Controls must first obtain an authorization number. Digital Security Controls will not accept any shipment whatsoever for which prior authorization has not been obtained.

Products which Digital Security Controls determines to be repairable will be repaired and returned. A set fee which Digital Security Controls has predeter-

## **Section 1: Table of Contents**

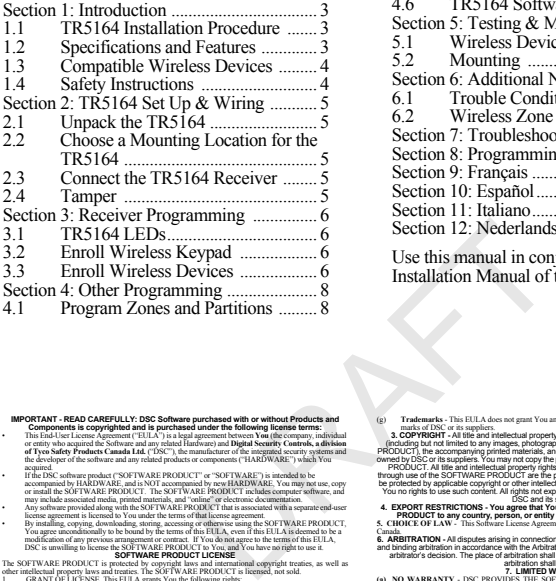

- **IMPORTANT READ CAREFULLY:** DSC Software purchased with or without Products and<br>Components is copyrighted and is purchased under the following license terms:<br>This final-User License Agreement ("FULA") is a legal agreeme
- acquired.<br>If the DSC software product ("SOFTWARE PRODUCT" or "SOFTWARE") is intended to be<br>accompanied by HARDWARE, and is NOT accompanied by new HARDWARE, You may not use, copy<br>or install the SOFTWARE PRODUCT. The SOFTWAR
- may include associated media, printed materials, and "online" or electronic documentation.<br>Any software provided along with the SOFTWARE PRODUCT that is associated with a separate end-user<br>license agreement is licensed to
- By installing, copying, downloading, storing, accessing or otherwise using the SOFTWARE PRODUCT,<br>You agree unconditionally to be bound by the terms of this EULA, even if this EULA is decenned to be a<br>modification of any pr

The SOFTWARE PRODUCT is protected by copyright laws and international copyright treaties, as well as<br>other intellectual property laws and treaties: The SOFTWARE PRODUCT is licensed, not sold.<br>1. GRANT OF LICENSE This EULA

- (a) **Software Installation and Use** For each license You acquire, You may have only one copy of the
- SOFTWARE PRODUCT installed. (b) **Storage/Network Use** The SOFTWARE PRODUCT may not be installed, accessed, displayed, run,
- shared or used concurrently on or from different computers, including a workstation, terminal or other digital<br>digital electronic device ("Device"). In other words, if You have several workstations, You will have to<br>papire
- have one copy per license installed at any given time. You may use the back-up copy solely for archival<br>purposes. Except as expressly provided in this EULA, You may not otherwise make copies of the<br>SOFTWARE PRODUCT, includ
- (a) Limitation on Recrease Englander and Discounting and Discounting a Voy may not recommend and the specific product of the main specifical matrix and the main specifical matrix and the main specifical matrix and the mai
- 
- 
- 
- (d) Renal You may not ent, these or leads the SOFUNDUCT. You may not make a traviable of the solelow of the solelow of the solelow of the solelow of the solelow of the solelow of the solelow of the solelow of the solelo
- (f) **Termination** Without prejudice to any other rights, DSC may terminate this EULA if You fail to ecomply with the termis and conditions of this EULA is not complex of the SOPTWARE PRODUCT and all of its component part

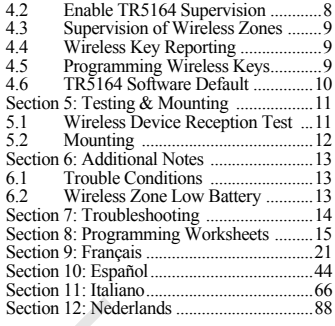

Use this manual in conjunction with the Installation Manual of the alarm control panel.

Trademarks - This EULA does not grant You any rights in connection with any trademarks or serv marks of DSC or its suppliers.<br>3. COPYRIGHT - All title and intellectual property rights in and to the SOFTWARE PRODUCT

**A COPYRIGHT At this case chemical property of the in and to in SOFTWARE RECOUNTS (** $\sim$  **10.4 m)** and the material property of the system of the system of the SOFTWARE RECOUNT. The accompanying prints in material property

**6. ARBITRATION -** All disputes arising in connection with this Agreement shall be determined by final<br>and binding arbitration in accordance with the Arbitration Act, and the parties agree to be bound by the<br>arbitrator's d

#### arbitration shall be English. **7. LIMITED WARRANTY**

(a) NO WARRANTY - DSC PROVIDES THE SOFTWARE "AS IS" WITHOUT WARRANTY. DSC<br>DOES NOT WARRANT THAT THE SOFTWARE WILL MEET YOUR REQUIREMENTS OR THAT<br>OPERATION OF THE SOFTWARE WILL BE UNIVITERRUPTED OR ERROR-FREE.<br>(b) CHANGES I

changes in the operating characteristics of the HARDWARE, or for problems in the interaction of the SOFTWARE PRODUCT with non-DSC-SOFTWARE or HARDWARE PRODUCTS.

**(c) LIMITATION OF LIABILITY; WARRANTY REFLECTS ALLOCATION OF RISK** - IN ANY EVENT, IF ANY STATUTE IMPLIES WARRANTIES OR CONDITIONS NOT STATED IN THIS LICENSE AGREEMENT, DSC'S ENTIRE LIABILITY UNDER ANY PROVISION OF THIS LICENSE AGREEMENT SHALL BE LIMITED TO THE GREATER OF THE AMOUNT ACTUALLY PAID BY<br>YOU TO LICENSE THE SOFTWARE PRODUCT AND FIVE CANADIAN DOLLARS (CAD\$5.00).<br>BECAUSE SOME JURISDICTIONS DO NOT ALLOW THE EXCLUSION OR LIMITATION OF LIABILITY FOR CONSEQUENTIAL OR INCIDENTAL DAMAGES, THE ABOVE LIMITATION MAY NOT APPLY TO YOU. (d) DISCLAIMER OF WARRANTY CONTAINS THE ENTIRE WARRANTY

(**d) DISCLAIMER OF WARRANTIES** - THIS WARRANTY CONTAINS THE ENTRE WARRANTY<br>AND SHALL BE IN LIEU OF ANY AND ALL OTHER WARRANTIES, WHETHER EXPRESSED OR<br>IMPLIED (INCLUDING ALL IMPLIED WARRANTIES OF MERCHANTABILITY OR FITNESS OTHER PERSON PURPORTING TO ACT ON ITS BEHALF TO MODIFY OR TO CHANGE THIS WARRANTY, NOR TO ASSUME FOR IT ANY OTHER WARRANTY OR LIABILITY CONCERNING THIS SOFTWARE PRODUCT.

**(e) EXCLUSIVE REMEDY AND LIMITATION OF WARRANTY - UNDER NO** CIRCUMSTANCES - SHALL - DSC - BE - LIABLE - FOR - ANY - SPECIAL, - INCIDENTAL<br>CONSEQUENTIAL OR INDIRECT DAMAGES BASED UPON BREACH OF WARRANTY, BREACH<br>OF CONTRACT, NEGLIGENCE, STRICT LIABILITY, OR ANY OTHER LEGAL THE SOFTWA PRODUCT OR ANY ASSOCIATED EQUIPMENT, COST OF CARITAL, COST OF SUBSTITUTE OR<br>REPLACEMENT EQUIPMENT, FACILITIES OR SERVICES, DOWN TIME, PURCHASERS TIME,<br>THE CLAMS OF THIRD PARTIES, INCLUDING CUSTOMERS, AND INJURY TO PROPERTY <span id="page-4-0"></span>This manual describes how to install, program and maintain the TR5164.

- Before installing the TR5164 module, complete the following steps:
- 1. Plan the placement and wiring of the security system (see the system *Installation Manual*).
- 2. Install the control panel, then install and enroll at least one keypad to use for programming.<br>3. Install and enroll any hardwired zone expander modules (PC5108)
- Install and enroll any hardwired zone expander modules (PC5108).

Once the above steps are complete, program the TR5164 from a system keypad or using downloading software on a remote computer. Read the system *Installation Manual* for more information.

# <span id="page-4-1"></span>**1.1 TR5164 Installation Procedure**

To install and set up the TR5164 and wireless devices:

- 1. Temporarily mount and wire the TR5164 module (*[Section 2.2, page 5](#page-6-2)*).
- 2. Enroll wireless devices (*[Section 3.2, page 6](#page-7-2)*).
- 3. Complete zone and other programming on the system (*[Section 4.1, page 8](#page-9-1)*).
- 4. Test the placement of all the wireless devices (*[Section 5.1, page 11](#page-12-1)*).
- 5. Permanently mount the TR5164 receiver and wireless devices (*[Section 5.2, page 12](#page-13-0)*).

For additional information on trouble conditions and battery replacement, see *[6.1 "Trouble](#page-14-1)  [Conditions" on page](#page-14-1) 13*. an the witeless devices (section 3.1, page 11)<br>the TR5164 receiver and wireless devices (Section 2.<br>n on trouble conditions and battery replacement, set<br>oring, see *Section 7*: "*Troubleshooting*" on page 14<br>**ns and Fea** 

For help with troubleshooting, see *Section 7: "Troubleshooting" on page 14*.

# <span id="page-4-2"></span>**1.2 Specifications and Features**

- Current Draw: 50 mA
- Frequency: 433.92 MHz
- Zones receiver can receive signals from up to 64 wireless zones and 16 wireless keys
- Supervisory programmable supervisory window
- Location
	- can be wired up to 750 ft. / 230 m from the main panel with 22 gauge wire
	- connects to Keybus
	- for longer wire runs, thicker gauge wire must be used.
- Compatibility: The TR5164 can be connected to the following panels: PC1616, PC1832, PC1864 version 4.6 and above.
- Operating temperature: -10 to +55°C (14-131°F)
- **Note:** UL/ULC tessted for 0°C to +49°C (32-122°F), 85% R.H.
- Separate built-in wall and case tamper

# <span id="page-5-0"></span>**1.3 Compatible Wireless Devices**

Please refer to the instruction sheets of the following devices for more information.

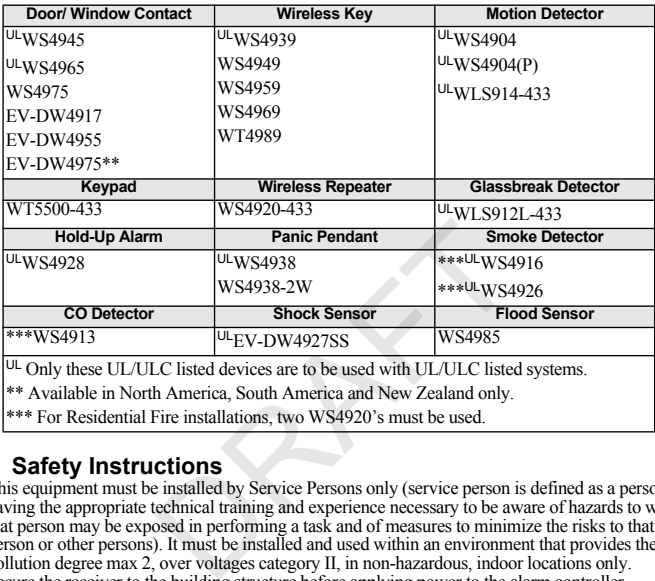

The TR5164 can receive signals from the following devices:

UL Only these UL/ULC listed devices are to be used with UL/ULC listed systems.

\*\* Available in North America, South America and New Zealand only.

\*\*\* For Residential Fire installations, two WS4920's must be used.

# <span id="page-5-1"></span>**1.4 Safety Instructions**

- This equipment must be installed by Service Persons only (service person is defined as a person having the appropriate technical training and experience necessary to be aware of hazards to which that person may be exposed in performing a task and of measures to minimize the risks to that person or other persons). It must be installed and used within an environment that provides the pollution degree max 2, over voltages category II, in non-hazardous, indoor locations only.
- Secure the receiver to the building structure before applying power to the alarm controller.
- Use at least two screws and/or adequate mounting means to secure the receiver to the building structure (e.g. Screws  $\# 6 \times 3/4$ " flat Phillips).

Only UL listed devices can be used in UL listed installations: WS4904(P), WS4945NA (residential burg applications only), WS4945CB (commercial burg applications only), WLS912L-433, WS4939, WS4928 (Commercial burg applications only), EV-DW4927SS (residential burg applications only). TR5164-433 is UL listed for Residential Fire, Residential Burglary and Commercial Burglary applications in accordance with the following standards:

UL985 Household Fire Warning System Units

UL1023 Household Burglar-Alarm System Units

UL1610 Central Station Burglar-Alarm Units

<span id="page-6-0"></span>This section describes how to set up and wire the TR5164 module.

# <span id="page-6-1"></span>**2.1 Unpack the TR5164**

Check that the following parts are in the package:<br>• TR5164 PCB

Hardware for mounting the cabinet

• TR5164 plastic cabinet

# <span id="page-6-2"></span>**2.2 Choose a Mounting Location for the TR5164**

**NOTE:** Permanently mount the TR5164 receiver and wireless devices after placement testing each device (*[Section 5.1, page 11](#page-12-1)*).

- Find a place that is:
- Dry
- Within operating temperature range
- Central to the proposed placement of all wireless devices
- As high as possible
- Far from sources of interference, including: electrical noise (computers, televisions and electric motors in appliances and heating and air conditioning units), large metal objects like heating ducts and plumbing which may shield the electro-magnetic waves.

For proper unit tamper operation, the surface that the TR5164 is mounted to should be smooth and free of obstructions that block access to the rear of the unit.

Ensure that electrical wires do not run over and under the module when it is mounted.

When mounting the TR5164 in a basement, place the module as high and as close to the underside of the first floor as possible. The range of the module is reduced if mounted below ground level.

## <span id="page-6-3"></span>**2.3 Connect the TR5164 Receiver**

*CAUTION: Remove all power (AC, DC, telephone lines) from the system while connecting modules to the Keybus.*

Connect the TR5164 to the four-wire Keybus of the control panel according to the diagram.

**NOTE:** Do not use the terminal labeled "GND."

Once the wiring is complete, reconnect power to the security system.

Next, enroll and program the wireless devices. See *[Section 3.2, page 6](#page-7-2)* for instructions.

# <span id="page-6-4"></span>**2.4 Tamper**

The unit incorporates separate built-in wall and case tampers. The tampers are disabled by default on the NA version (enabled on EU version). Section [804][900] options 3 and 4 enable or disable the tampers.

When the TR5164 is properly installed, the wall tamper on the back of the unit should be depressed by the mounting surface. If the unit is removed, the tamper activates. The case tamper activates when the case is opened and restores when the case is closed.

**NOTE:** The built in wall and case tamper must be installed and enabled for UL/ULC Listed Commercial Burglary applications.

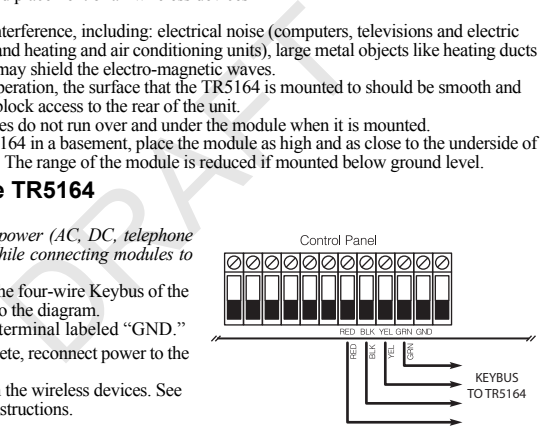

<span id="page-7-0"></span>Enrollment consists of programming the device's Electronic Serial Number (ESN) into the TR5164 so that it can be identified when an event is communicated. The ESN is located on the back of each wireless device.

**NOTE:** When programming via hardwired keypad, wireless key programming sections 001-064 and 101-116 only accept 6 digits. To program 8-digit ESNs, only use the last 6 digits.

This section describes how to enroll and program:

- wireless devices using zones
- wireless keys

For more information on these devices, read the instruction sheet included with each device.

# <span id="page-7-1"></span>**3.1 TR5164 LEDs**

The TR5164 features three LEDs to help with the installation of devices and troubleshoot the operation of the unit. In normal operation, the LEDs indicate if the signal received is from an enrolled device.

- The green LED flashes when receiving a signal from an enrolled device.
- The red LED flashes when receiving a signal from a non-enrolled device.
- The yellow LED flashes when interference is detected.

Alternatively, when the panel is in placement test mode, the green LED only flashes for the specific serial number entered. All other signals (including signals from valid enrolled devices) flash red.

# <span id="page-7-2"></span>**3.2 Enroll the Wireless Keypad**

During initial power up of the alarm panel, a 2-minute window is established for enrolling the wireless keypad (indicated by flashing AC Power and Ready LEDs). If the enrollment window expires, power down the panel then power up again to re-open. when receiving a signal from an enrolled device.<br>then receiving a signal from an enrolled device.<br>s when interference is detected.<br>nel is in placement test mode, the green LED only to<br>ther signals (including signals from v

To enroll a keypad:

- 1. Power up alarm system.
- 2. Power up keypad. After a few seconds, "Hold [1] and [ $\star$ ] to Enroll Keypad" is displayed on the LCD.
- 3. Press the [✱] and [1] keys simultaneously to enroll the keypad. "WFKP Enrollment Successful" is displayed.

If the "Failed to Enroll" message is displayed, perform the following:

- Retry the enrollment.
- Reposition the keypad closer to the control panel.
- Verify that the READY and POWER LED indicators are flashing on the panel. If not, disconnect the panel from AC and DC power sources then reconnect.
- Check for RF interference.

# **3.3 Quick Enroll Wireless Devices/Keypads**

- 1. Enter [✱][8][Installer Code][898]. The following is displayed: "Wireless Enrollment Mode."
- 2. Activate the device as indicated below.
	- Keypad: Press the [ $\ast$ ] and [1] keys simultaneously.
	- Wireless key: Press any key to activate.
	- Detectors (PIR, Smoke, Glass break): Press the Tamper button.
	- Repeater: Press the Tamper button. Note: Ensure that dip switch 3 on the repeater is in the off position before quick enrolling a repeater.
- 3. The Electronic Serial Number (ESN) is displayed on the keypad. Press [✱] to confirm the ESN. If the ESN is incorrect, press [#] then repeat step 2.
- 4. After successful confirmation of the ESN, the system prompts for the zone/slot number.
	- The next available slot for the device type is displayed. Press [ $\star$ ] to accept or enter the slot number.
	- To re-enroll a wireless key press simultaneously for approximately 3 seconds.

# **3.4 Manually Enroll Wireless Devices/Keypads**

To manually enroll a 2-way wireless device:

- 1. Enter [✱][8][Installer Code][804].
- 2. Enter the 3-digit zone/slot corresponding to the device type:

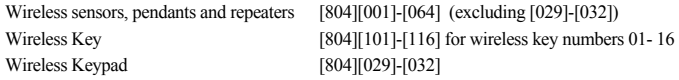

Hardwired and wireless devices cannot be assigned to the same zone. PC5108 zone expander modules occupy zones in 2 groups of 4 (e.g., zones 9-12 and zones 13-16). None of the zones assigned to a PC5108 module may be used for wireless devices. For more information on zone assignment, consult the system Installation Manual.

A wireless key can only be assigned to one partition (partition 1 by default). To assign keys to a different partition, see "[804][183] Wireless Key (1-16) Partition Assignments (Default = 01)" on *[page](#page-20-0)* 19. Note that 2-way wireless keys (WT4989) can only be assigned to partition 1.

- 3. Enter the device serial number. The entry must be 8 digits. For devices with 6-digit serial numbers, enter 00 first. Serial numbers include hexadecimal digits. To toggle between decimal and hexadecimal values, press  $[*]$ . For instructions on programming hexadecimal numbers, see the system Installation Manual. The device is now enrolled on the system.
- 4. Record the serial number and the assigned zone number in the programming worksheets in the back of this manual.
- 5. Continue with steps 3 5 until all wireless devices are enrolled.
- 6. Press [#] to exit.

**NOTE:** Zone and partition programming must be completed for the wireless devices to operate correctly (see *Section 4.1, page 8*).

**NOTE:** (For non-UL listed installations) For Repeaters and Wireless Keypads, non-alarm zone type 26 is recommended. With this zone type, loss of AC or a Low battery condition are not reported to the central station. The alarm panel does not show a trouble for the zone but will indicate it as open. Select the Force Arm attribute for this zone. Program a zone label to identify the WS4920 or WT5500. E.g., "Rptr 1 Pwr Trbl." where we used to whereas devices. For more in<br>system Installation Manual.<br>The existem is exact on the partition (partition 1 by default).<br>B04/[183] Wireless Key (1-16) Partition Assignme.<br>Wireless Key (NT4989) can only be

**NOTE:** (For UL listed installations) If AC loss and low battery must be reported to the central station, use a 24-hour zone type. Ensure the Audible attribute is set to Silent.

To delete a wireless device:

- 1. At a system keypad, enter [ $\text{*}$ ][8][Installer code].
- 2. Enter programming section [804].
- 3. Enter the 3-digit number corresponding to the zone you want to remove the device from.
- 4. Program the ESN as [00000000]. The device is deleted.
- 5. Press [#] to exit.

Once all wireless devices are enrolled, program the system to work with the devices. See *[4.1](#page-9-1)  ["Program Zones and Partitions" on page](#page-9-1) 8* for more information.

# <span id="page-9-1"></span><span id="page-9-0"></span>**4.1 Program Zones and Partitions**

Once all wireless devices are enrolled, complete zone programming on the system. Although the exact programming required varies depending on which control panel the TR5164 is connected to, ensure that the following programming options are completed correctly for each wireless zone:

- Enable zones and/or assign zones to one or more partitions (programming sections [202] to [265]).
- Program the definition for each zone (programming sections  $[001]$ - $[004]$ ).
- Enable the wireless zone attribute for each wireless zone (sections [101]-[164]).

Refer to the system Installation Manual for more information on the above programming sections.

# <span id="page-9-2"></span>**4.2 Enable TR5164 Supervision**

The control panel can supervise the TR5164 receiver via the Keybus after at least one device has been enrolled on the module (*[Section 3.2, page 6](#page-7-2)*).

To activate module supervision:

- 1. Enroll the first device(s).
- 2. Exit and then re-enter Installer Programming, [ $\neq$ ][8].
- 3. Enter programming section [902]. Wait approximately 1 minute while the system scans for connected modules.
- 4. To exit press [#].

The system generates a General System Supervisory trouble if the module is removed from the Keybus. If the TR5164 module must be removed from an existing system, first disable TR5164 supervision. Solution.<br>
S).<br>
Show the Programming, [ $\angle$ ][8].<br>
Show the Programming, [ $\angle$ ][8].<br>
Installer Programming, [ $\angle$ ][8].<br>
Incense Isolated manufacture is the module is fraces from the TR5164 or defaulting the TR5164 c<br>
sion:<br>

**NOTE:** Deleting all devices from the TR5164 or defaulting the TR5164 causes a supervisory fault.

To disable TR5164 supervision:

- 1. Disconnect the TR5164 from the Keybus.
- 2. Enter [ $\vert \cdot \vert$ [8][Installer Code].
- 3. Enter [902]. The control panel clears all supervision and re-scans the system for connected modules. The scan takes approximately one minute.
- 4. To exit press [#].

To verify control panel supervision of the TR5164:

- 1. Enter [✱][8][Installer Code].
- 2. Enter [903] to display all modules. On a LED 32 zone keypad, light [17] indicates that the TR5164 is present on the system. On LCD keypads, scroll until the TR5164 module name is displayed.
- 3. To exit press [#].

If the TR5164 is not detected, check for one of the following problems:

- the module is not connected properly to the Keybus
- the Keybus wiring run is faulty
- the module does not have enough power
- no devices have been enrolled on the TR5164

# <span id="page-10-1"></span>**4.3 Enable Supervision of Wireless Zones**

Each wireless device (excluding wireless keys) sends a supervisory signal periodically. If the receiver does not receive a signal within the time programmed for the Wireless Supervisory Window, it generates a supervisory fault.

**NOTE:** For wireless supervision to work, enable the wireless zone attribute on all wireless zones (sections [101] to [164], option [8] ON).

To program the wireless supervisory window:

- 1. Enter [✱][8][Installer Code] to enter Installer Programming.
- 2. Enter [804] to enter the TR5164 Module Programming.
- 3. Enter section [081].
- 4. Enter the time period for the supervisory window. The window is programmed in 15 minute increments. The default programming is:
	- 96 (x15minutes), which is equal to 24 hours for the NA version, or
	- 8 (x15minutes), which is equal to 2 hours for the EU version.
	- Valid entries are (4) to (96), equal to 1 to 24 hours.
- 5. To exit press [#].

**NOTE:** Supervision must be enabled for RF Delinquency.

To disable/enable zone supervision:

- 1. Enter [✱][8][Installer Code] to enter Installer Programming.
- 2. Enter [804] to enter the TR5164 Module Programming.
- 3. Enter sections [082]-[089]. Enable or disable supervision for each wireless zone by turning each relevant option on or off. Supervision is enabled by default for all wireless zones.
- 4. To exit press [#].

# <span id="page-10-2"></span>**4.4 Reporting Openings/Closings by Wireless Keys**

Openings, closings and command output activation (e.g., opening a garage door) by individual wireless keys can generate a system report on certain control panels.

To enable reporting for wireless key openings/closings:

- 1. Program a valid access code for each key (using  $[*][5]$  access code programming). **NOTE:** Program these access codes on the system after the TR5164 is connected to the Keybus (*[Section 2.3, page 5](#page-6-3)*). Access codes 17 – 32 are reserved for wireless keys 01-16 respectively. Refer to the alarm panel Installation Manual for information on access code programming. st be enabled for RF Delinquency.<br>
upervision:<br>
Code] to enter Installer Programming.<br>
he TR5164 Module Programming.<br>
(D69). Enable or disable supervision for each wirel<br>
off. Supervision is enabled by default for all wire
- 2. Program an opening and closing reporting code for each key ([339]-[340], [342]-[343]).
- 3. Turn off the Quick Arm option in section [015] option [4] of control panel programming. **NOTE:** To ensure that an unidentified wireless key cannot disarm the system, turn off section [017], option [1] (in control panel programming).

# <span id="page-10-0"></span>**4.5 Program Wireless Key Function Buttons**

Wireless keys have four or six programmable function buttons. Default functions have been assigned, but other functions may be programmed if desired.

**NOTE:** Wireless keys do not work when the partition they are assigned to is being programmed or bypassed.

To program wireless key function buttons:

- 1. At a system keypad, enter [ $\text{*}$ ][8][Installer Code].
- 2. Enter programming section [804].
- 3. Enter programming section [141] to [156] for wireless keys 1-16.
- 4. For each of the available buttons on the wireless key, enter the 2-digit number corresponding to the selected function. See *["Wireless Key Function Key Options" on page](#page-18-0) 17* for a list of function key options.
- 5. Record all programming choices in the worksheets in the back of the manual.
- 6. To exit press  $[\frac{1}{r}]$ .

For more information on programming wireless key function buttons, refer to the wireless key installation sheet.

# <span id="page-11-0"></span>**4.6 TR5164 Software Default**

Returning the TR5164 programming to factory default settings removes all enrolled devices from the system and resets programming in section [804].

**NOTE:** Performing this procedure does not reset any other programming sections on the control panel. Likewise, resetting the control panel to factory defaults does not effect TR5164 programming.

To reset TR5164 programming to factory default settings:

- 1. Enter [✱][8] [Installer Code].
- 2. Enter programming section [996].
- 3. Enter the Installer Code, followed by [996] again. The software for the TR5164 is reset to factory defaults. Code].<br>
e., followed by [996] again. The software for the TI<br>
ing the unit, exit and then re-enter Installer Program<br>
ing the control panel or any other connected module to<br>
danual.
- 4. To continue programming the unit, exit and then re-enter Installer Programming by pressing [#] [✱][8] [Installer Code].

For instructions on resetting the control panel or any other connected module to factory defaults, see the control panel Installation Manual.

# <span id="page-12-1"></span><span id="page-12-0"></span>**5.1 Test the Reception of Wireless Devices**

Testing the proposed placement of each wireless device before it is mounted is very important. Following these steps tests the signal strength between the TR5164 and the wireless devices.

All wireless devices can be tested together (global placement testing) or individually.

**NOTE:** After the wireless devices are enrolled, Installer Programming must be exited and then re-entered at least once before performing a placement test.

To perform a global placement test:

- 1. Temporarily place the wireless devices in the preferred mounting locations.
- 2. At a system keypad, enter [ $\frac{1}{2}$ ][8][Installer Code].
- 3. Enter section [804], then key in [00]. In this mode, all wireless devices are placement tested at the same time.
- 4. Activate the device(s) as described in the associated installation sheet. The device name and zone number are displayed on the LCD.

Read the test results at the keypad:

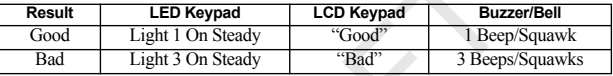

Activate the device until three *"*good*"* results in a row are achieved.

Mount the wireless devices where results are good.

Devices indicating a bad result must be moved to another location. The device may only have to be moved a few inches to correct a bad result.

*Do not mount any device where a "bad" test result is indicated.*

5. Perform step 4 for each wireless device enrolled on the TR5164.

Wait until the placement test of one device is shown/sounded before beginning to test the next device. Continue to test the devices until both the TR5164 and the devices are in good locations. If several wireless devices produce "bad" test results, consider moving the TR5164 to a different location (see *[Section 2.2, page 5](#page-6-2)* for tips on finding a location for the TR5164). If the keypad.<br> **LED Keypad LCD Keypad LED Keypad LED Keypad LED Keypad LED Keypad Ruz**<br> **LED Keypad DRAFT COD COD**<br> **EXECUTE ASSEM**<br> **EXECUTE ASSEMATE COD**<br> **EXECUTE ASSEMATE CONSITING**<br> **EXECUTE ASSEMATE** 

7. To exit the placement test and return to Installer Programming, press [#] twice.

**NOTE:** To placement test a wireless keypad, press any number key. To placement test a wireless repeater, press the Test button or tamper the device.

## <span id="page-12-2"></span>*Testing Individual Devices*

- 1. Temporarily place the device in the preferred mounting location.
- 2. At a system keypad, enter [ $\vert \cdot \vert$ [8][Installer Code].
- 3. Enter programming section [904] for wireless devices.
- 4. Enter the 2-digit zone number for the device.
- 5. Activate the device until a result is displayed on the keypad or sounded by the keypad or bell.
- 6. To test another device, press [#] once, then repeat steps 4 5. Continue to test the devices until both the TR5164 and the devices are in acceptable locations. If several wireless devices produce "bad" test results, consider moving the TR5164 to a better
- location (see *[Section 2.2, page 5](#page-6-2)* for tips on finding a location for the TR5164).
- 7. To exit the placement test and Installer Programming, press [#] twice.

## **Testing Individual Wireless Keys**

Do not use the individual device test described above to test wireless keys. To ensure that the TR5164 is receiving transmissions from these devices, use the function keys on the wireless keys at several different points throughout the installation.

**NOTE:** Two-way wireless keys must be activated by pressing any key before they become functional.

## <span id="page-13-0"></span>**5.2 Mount the TR5164 and Wireless Devices**

Once reception between the TR5164 and all wireless devices has been tested and verified (*[Section 5.1,](#page-12-1)  [page 11](#page-12-1)*), mount the TR5164 as follows:

- 1. Pull the Keybus wires through the hole at the bottom of the cabinet.
- 2. Mount the cabinet securely to the wall.

### **Mount the Wireless Devices**

Mount the wireless devices once the placement test described in section 5.1 has been successfully completed and three "good" results in a row have been achieved for each device. See the Installation Sheet for each device for mounting instructions.

Now that the TR5164 and wireless devices are mounted and working properly, read *[Section 6.1, page](#page-14-1)  [13](#page-14-1)*, for information on potential wireless trouble conditions and battery replacement. nouning instructions.<br>
wireless devices are mounted and working properly<br>
mitial wireless trouble conditions and battery replace<br>
the conditions and battery replace

# <span id="page-14-1"></span><span id="page-14-0"></span>**6.1 Trouble Conditions**

The control panel constantly monitors for possible trouble conditions. If a trouble condition is detected, the keypad beeps and the "Trouble" light turns on. Press [✱][2] to display trouble conditions.

The following trouble conditions apply to the TR5164 and/or any enrolled devices.

- **RF Jam Detected** (on Power panels v.2.01 and below) This trouble is generated when the TR5164 detects an RF Jamming condition.
- **Module Supervision** This trouble is generated if the panel loses communication with any module connected to the Keybus. The event buffer logs a detailed description of the event.
- **Wireless Device Low Battery**  This trouble is generated when a wireless device exhibits a low battery condition. Press [7] one, two, or three times to view which devices are experiencing battery failure. An LED keypad indicates battery failure using zone lights 1 to 8. See *[Section 6.2, page 13](#page-14-2)* for more information.
- **Zone Tamper** This trouble is generated when an enrolled wireless device is removed from its mounting location.
- **Zone Fault** Each wireless device sends a supervisory signal every 64 minutes (15 minutes for EU). If the receiver does not receive a signal within the time programmed for the Wireless trouble is generated when an enrolled wireless devi-<br>reless device sends a supervisory signal every 64 m<br>es not receive a signal within the time programme<br>a zone fault is generated.<br>**only**) - Each wireless zone sends a sup
- **RF Delinquency (EU only)** Each wireless zone sends a supervisory signal every 15 minutes. If the receiver does not receive a signal within 15 minutes, an RF Delinquency trouble is generated for that zone.

**NOTE:** WT5500 keypad and wireless repeater AC and low battery troubles cause the corresponding zone to show as open on the alarm panel.

# <span id="page-14-2"></span>**6.2 Wireless Zone Low Battery Transmission**

The battery status of each device is regularly communicated to the alarm panel. If a battery is low, the system logs a Device Low Battery trouble.

The system delays reporting the event to the central station for the number of days programmed for Zone Low Battery Transmission Delay in section [377] of the panel. This prevents unnecessary reporting of the event if the user has been instructed on how to replace batteries.

## **Replacing Batteries in Wireless Devices**

- 1. Refer to the battery installation instructions on the installation sheet of each device. Be sure to observe correct polarity when installing new batteries.
- 2. When the new batteries are in place and the tamper is restored, the device sends a battery trouble restoral signal to the TR5164. The battery trouble is cleared and the device should function normally.

**NOTE:** When batteries in one device need replacement, check the batteries in all devices.

<span id="page-15-0"></span>**1. When I enter the 3-digit zone number for adding a wireless device, the keypad gives me a long beep.**

ESNs can be entered only when a TR5164 wireless receiver is connected to the Keybus. See *[Section 2.3, page 5](#page-6-3)* for instructions on setting up and wiring the TR5164 module.

#### **2. I have entered the ESN for the device but when I activate it, the zone does not show open on the keypad.**

Check the following:

- Ensure the ESN has been entered correctly.
- Ensure that the zone is enabled for the partition (if partition programming is used).
- Ensure that the wireless zone is not assigned to a zone used by PC5108 modules, an on-board zone, or a keypad zone.
- Ensure that the zone is programmed for something other than "Null Operation," and that the Wireless Zone attribute is turned on.

#### **3. When I try a module placement test I get no result or "bad" results.**

Check the following (see *Section 5.1, page 11* for more information on testing devices):

- Verify that the correct zone is being tested.
- Verify that the correct ESN was entered when the device was enrolled.
- Verify that the device is in range of the TR5164. Try testing the device in the same room as the receiver.
- Confirm that the TR5164 is properly connected to the Keybus (see *[Section 2.3, page 5](#page-6-3)* for TR5164 set up and wiring instructions).
- Check that the zone is being tested correctly (see *Section 5.1, page 11* for testing instructions).
- Check that the batteries are working and installed correctly.
- Look for large metal objects that may be preventing the signal from reaching the TR5164. The device must be located where consistent "good" results are obtained. If several devices show "bad" results, move the receiver. See *Section 2.2, page 5* for tips on choosing a mounting location for the TR5164. placement test I get no result or "bad" results.<br>see Section 5.1,  $page 11$  for more information on te<br>ext zone is being tested.<br>ct zone is being tested.<br>ct ESN was entered when the device was enrolled.<br>e is in range of the

## **4. The LED on the motion detector does not turn on when I walk in front of the unit.**

The LED is for walk test purposes only. See the Wireless PIR Instruction Sheet for walk test instructions.

## <span id="page-16-0"></span>**TR5164 Wireless Programming**

Use the following worksheets to record wireless device programming options for future reference.

## **[804] Zone Serial Numbers (for wireless devices, repeaters and keypads)**

Wireless keypads 1-4 must be enrolled into zones 29-32 respectively. All other wireless devices may be enrolled into any of the remaining 60 zones.

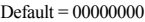

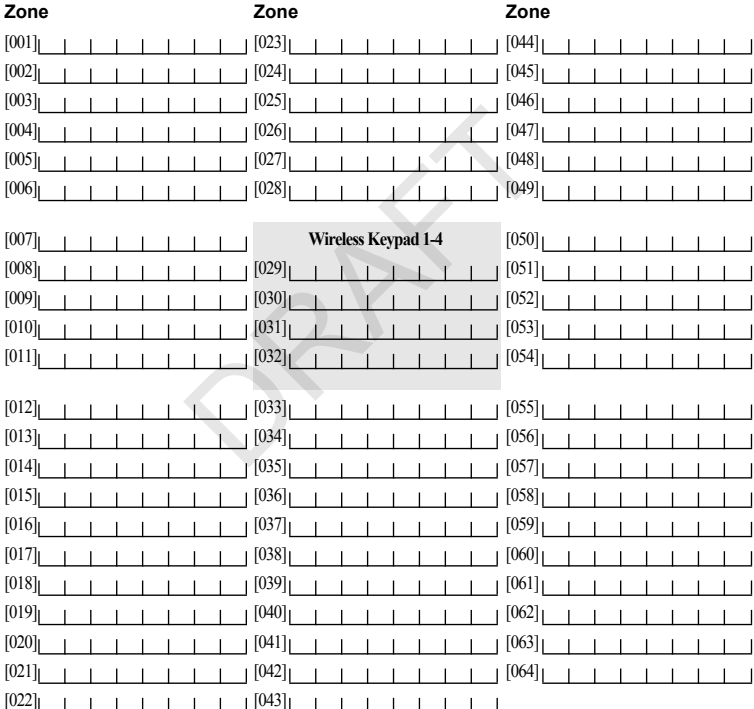

### **[804][081] Wireless Supervisory Window (Default = 96)**

The window is programmed in 15 minute increments.

The default programming is:

 $-1 - 1 - 1$ 

- 96 (x15minutes), which is equal to 24 hours (NA), or
- 8 (x15minutes), which is equal to 2 hours (EU). Valid entries are (004) to (096), equal to 1 to 24 hours.

#### **[804][082]-[089] Zone Transmitter Supervision Options**

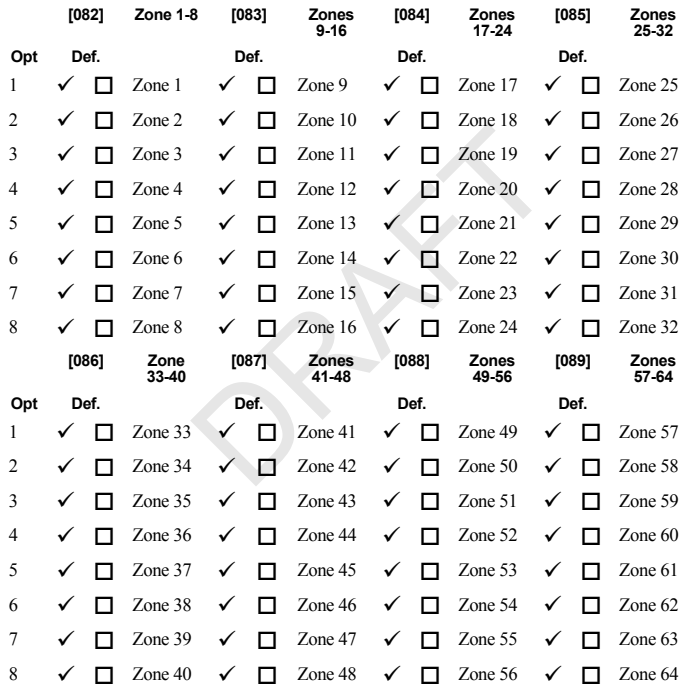

## **[804][101]-[116] Wireless Key Serial Numbers**

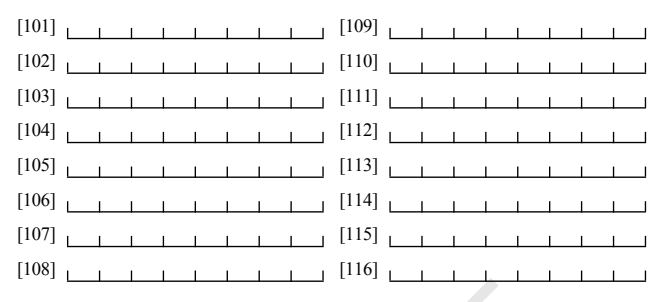

## <span id="page-18-0"></span>**Wireless Key Function Key Options**

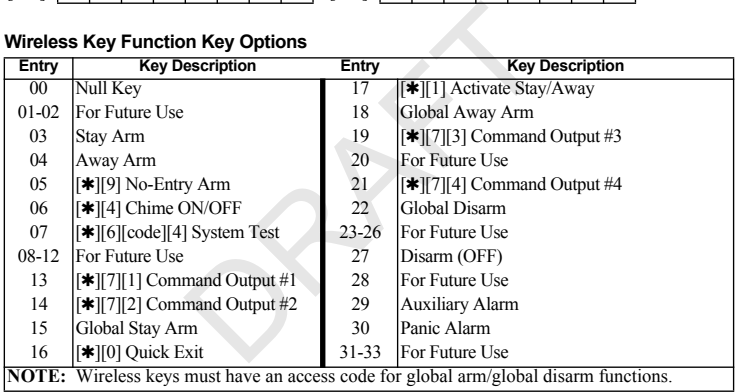

## **[804][141]-[156] Wireless Function Key Options**

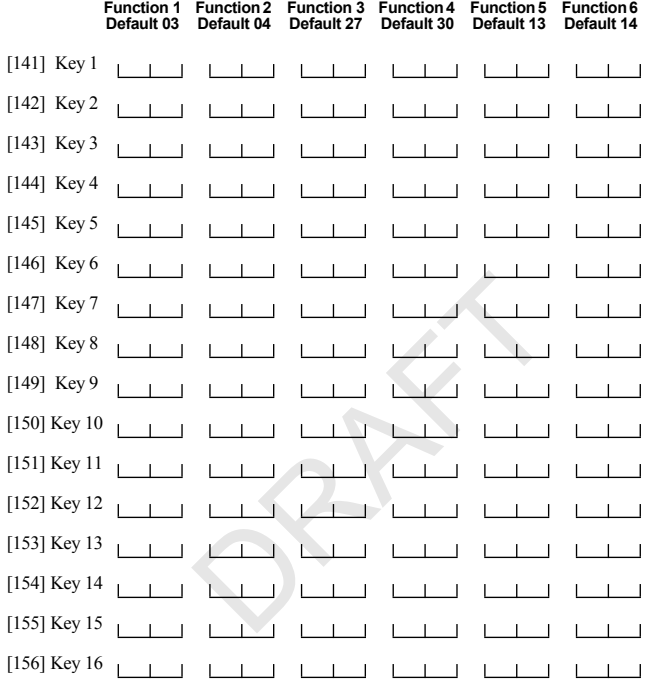

**NOTE:** Functions 5 and 6 are for WT4989 only.

## **[804][181]-[182] Enable/Disable 2-Way Wireless Keys 1-16**

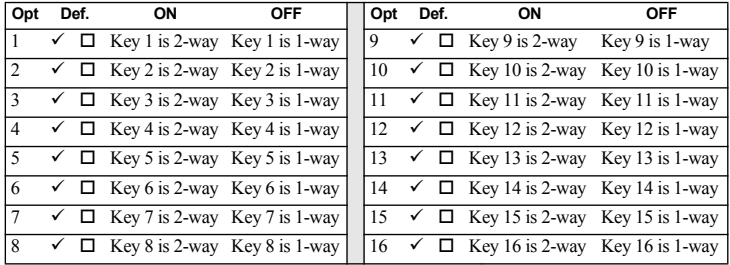

**[804][183] Wireless Key (1-16) Partition Assignments (Default = 01)**

<span id="page-20-0"></span>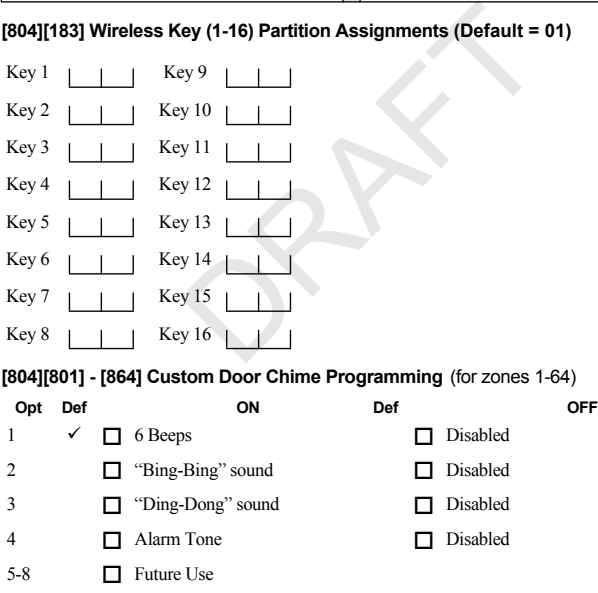

## **[804][900] General Wireless Options**

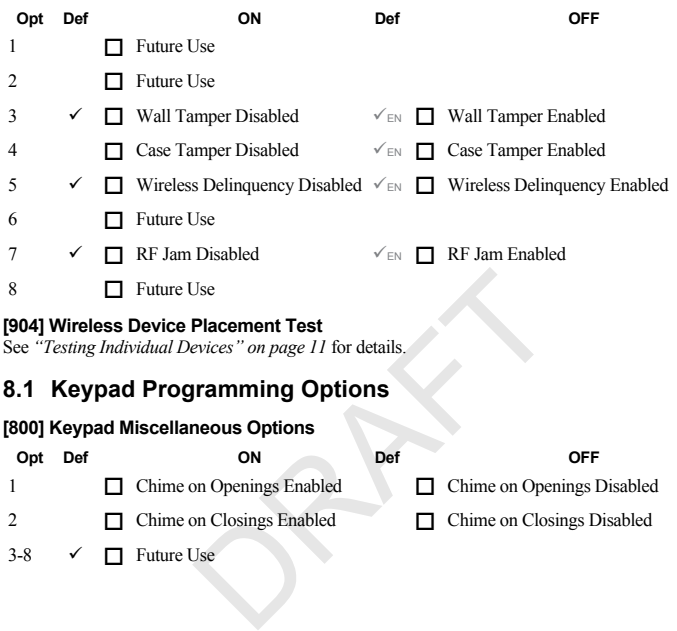

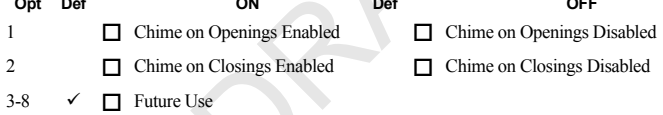

IC statement.

 This device complies with Industry Canada licence-exempt RSS standard(s). Operation is subject to the following two conditions: (1) this device may not cause interference, and (2) this device must accept any interference, including interference that may cause undesired operation of the device.

Le présent appareil est conforme aux CNR d'Industrie Canada applicables aux appareils radio exempts de licence. L'exploitation est autorisée aux deux conditions suivantes : (1) l'appareil ne doit pas produire de brouillage, et (2) l'utilisateur de l'appareil doit accepter tout

brouillage radioélectrique subi, même si le brouillage est susceptible d'en compromettre le fonctionnement.

## **FCC Compliance Statement**

CAUTION: Changes or modifications not expressly approved by Digital Security Controls could void your authority to use this equipment.

This equipment generates and uses radio frequency energy and if not installed and used properly, in strict accordance with the manufacturer's instructions, may cause interference to radio and television reception. It has been type tested and found to comply with the limits for Class B device in accordance with the specifications in Subpart "B" of Part 15 of FCC Rules, which are designed to provide reasonable protection against such interference in any residential installation. However, there is no guarantee that interference will not occur in a particular installation. If this equipment does cause interference to television or radio reception, which can be determined by turning the equipment off and on, the user is encouraged to try to correct the interference by one or more of the following measures:

•Re-orient the receiving antenna

•Relocate the alarm control with respect to the receiver •Move the alarm control away from the receiver •Connect the alarm control into a different outlet so the alarm control & receiver are on different circuits.

Hereby, DSC, declares that this device is in compliance with the essential<br>requirements.and.other.relevant.provisions.of.Directive.1999/5/EC. The complete R&TTE Declaration of Conformity can be found at<br>http://www.dsc.com/listings\_index.aspx (CZE) DSC jako výrobce prohlašuje, že tento výrobek je v souladu se všemi UM THE POST COMPANY CONTROL CONTROL CONTROL CONTROL CONTROL CONTROL CONTROL CONTROL CONTROL CONTROL CONTROL CONTROL CONTROL CONTROL CONTROL CONTROL CONTROL CONTROL CONTROL CONTROL CONTROL CONTROL CONTROL CONTROL CONTROL CO (DAN) DSC erklærer herved at denne kompo andre bestemmelser gitt i direktiv 1999/5/EC. (DUT) Hierbij verklaart DSC dat dit toestel in overeenstemming is met de eisen en<br>bepalingen van richtlijn 1999/5/EC. ),1'6&YDNXXWWDDODLWWHHQW¦\WW¦Y¦QGLUHNWLLYLQ(&ROHQQDLVHWYDDWLPXNVHW (First) DOO sundatud contact by an extraction of the subset of the sum and the function of (FRF) Par la présente. DSC déclare que ce disposalité est conforme aux exigences (FRE) Fai la presente, DSC deciale que ce dispositir est comomie a \*(5+LHUGXUFKHUNO¦UW'6&GD¡GLHVHV\*HU¦WGHQHUIRUGHUOLFKHQ%HGLQJXQJHQXQG usetzungen der Richtlinie 1999/5/EC entspricht. (GRE) Δία του παρόντος, η DSC, δηλώνει ότι αυτή η συσκευή είναι σύμφωνη με τ ουσιώδης απαιτήσεις και με όλες τις άλλες σχετικές αναφορές της Οδηγίας 1999/5/Ε.C.<br>(ΙΤΑ) Con la presente la Digital Security Controls dichiara che questo prodotto è (ITA) Con la presente la Digital Security Controls dichiara che questo prodotto è<br>conforme ai requisiti essenziali ed altre disposizioni rilevanti relative alla Direttiva<br>1999/05/CE. (NOR) DSC erklærer at denne enheten er i samsvar med de grunnleggende krav og<br>øvrige relevante krav i direktiv 1999/5/EF. (POL) DSC oświadcza, że urządzenie jest w zgodności z zasadniczymi wymaganiami<br>oraz pozostałymi stosownymi postanowieniami Dyrektywy 1999/5/WE. (POR) Por este meio, a DSC, declara que este equipamento está em conformidade<br>com os requisitos essenciais e outras determinações relevantes da Directiva<br>1999/5/EC. (SPA) Por la presente, DSC, declara que este equipo está en conformidad con los المحصول المستمر المستمر المستمر المستمر المستمر المستمر المستمر المستمر المستمر المستمر المستمر بالمستمر المست<br>Tequisitos esenciales y otros requisitos relevantes de la Directiva 1999/5/EC.

(SWE) DSC bekräftar härmed att denna apparat uppfyller de väsentliga kraven och<br>andra relevanta bestämmelser i Direktivet 1999/5/EC.

If necessary, the user should consult the dealer or an experienced radio/television technician for additional suggestions. The user may find the following booklet prepared by the FCC helpful: "How to Identify and Resolve Radio/Television Interference Problems". This booklet is available from the U.S. Government Printing Office, Washington, D.C. 20402, Stock # 004-000-00345-4. From the receiver the control of the Conservation of the conservation of the present of the receiver of the present of the conservation of the conservation of the conservation of the conservation of the conservation of the

This Class B digital apparatus meets all requirements of the Canadian interference-causing equipment regulations. Cet appareil numérique de la Classe B respecte toutes les exigences de règlement sur le matériel brouilleur du Canada. IC:160A-TRF5164

The term 'IC:' before the radio certification number only signifies that Industry Canada technical specifications were met.

© 2011 Tyco International Ltd. et ses compagnies respectives. Tous droits réservés.

© 2011 Tyco International Ltd. y sus respectivas compañías. Todos los derechos reservados.

© 2011 Tyco International Ltd. e le società del Gruppo. Tutti i diritti riservati.

© 2011 Tyco International Ltd. en de Respective bedrijven. Alle rechten voorbehouden.

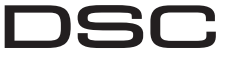

A Tyco International Company

© 2012 Tyco International Ltd. and its Respective Companies. All Rights Reserved.

Toronto, Canada • www.dsc.com

Tech. Support/Centre d'aide technique/Líneas Tech: 1-800-387-3630 (Canada, US), 905-760-3000

Printed in Canada / Imprimé au Canada / Impreso en Canadá / Stampato nel

Canada / Gedrukt in Canada

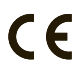

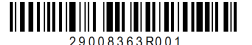